## **Interface d'administration d'AbulÉdu : webadmin**

Vous venez d'installer AbulÉdu 8.08 en suivant la [documentation d'installation de la version 8.08](https://docs.abuledu.org/abuledu/installation/installation_8_08) [d'AbulÉdu](https://docs.abuledu.org/abuledu/installation/installation_8_08)

**Bienvenue sur la page principale d'administration du serveur AbulÉdu. Vous trouverez ici tous les outils indispensables pour bien administrer votre serveur et votre réseau.**

Cette interface vous permet de :

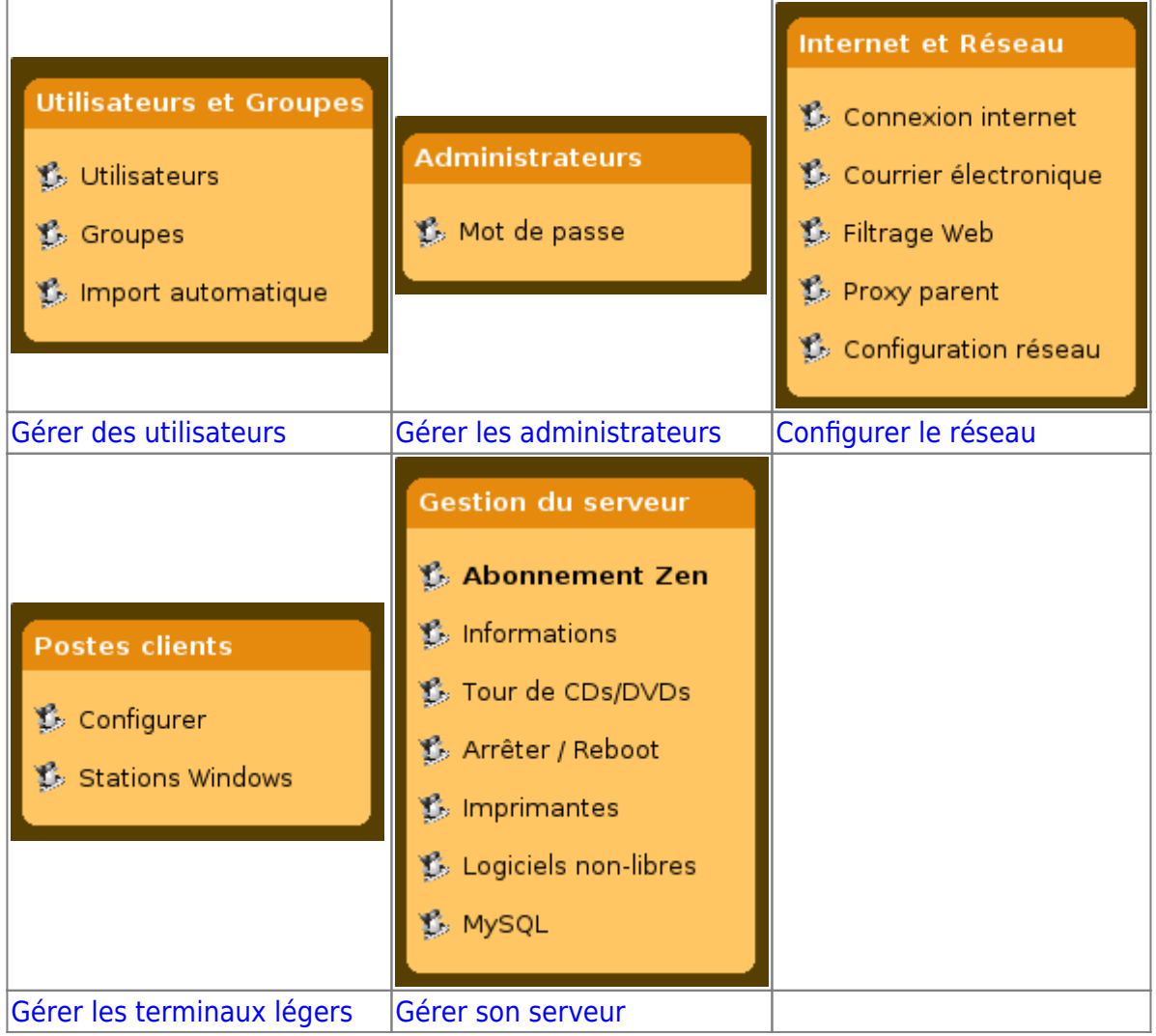

Vous voici face à la page d'administration d'AbulÉdu. Il s'agit du principal outil de l'administrateur du serveur AbulÉdu accessible depuis un navigateur connecté au serveur AbulÉdu à l'adresse

<http://servecole/admin.php>Ou en cliquant depuis un des sites du bandeau sur le lien **À Admin** à condition d'être connecté sur un réseau AbulÉdu.

Lors de la première connection à cette page il est nécessaire de [remplir un formulaire.](https://docs.abuledu.org/abuledu/administrateur/formulaire_d_installation)

Les outils d'administration d'AbulÉdu sont des logiciels libres développés par rycks depuis 2001 et RyXéo depuis 2003. Tout le graphisme de ces outils est directement inspiré de l'excellent logiciel libre SPIP.

From: <https://docs.abuledu.org/> - **La documentation d'AbulÉdu**

Permanent link: **[https://docs.abuledu.org/abuledu/administrateur/decouverte\\_de\\_webadmin\\_8.08?rev=1227441356](https://docs.abuledu.org/abuledu/administrateur/decouverte_de_webadmin_8.08?rev=1227441356)**

Last update: **2008/11/23 12:55**

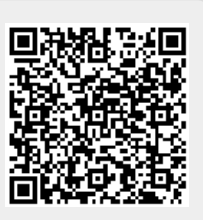